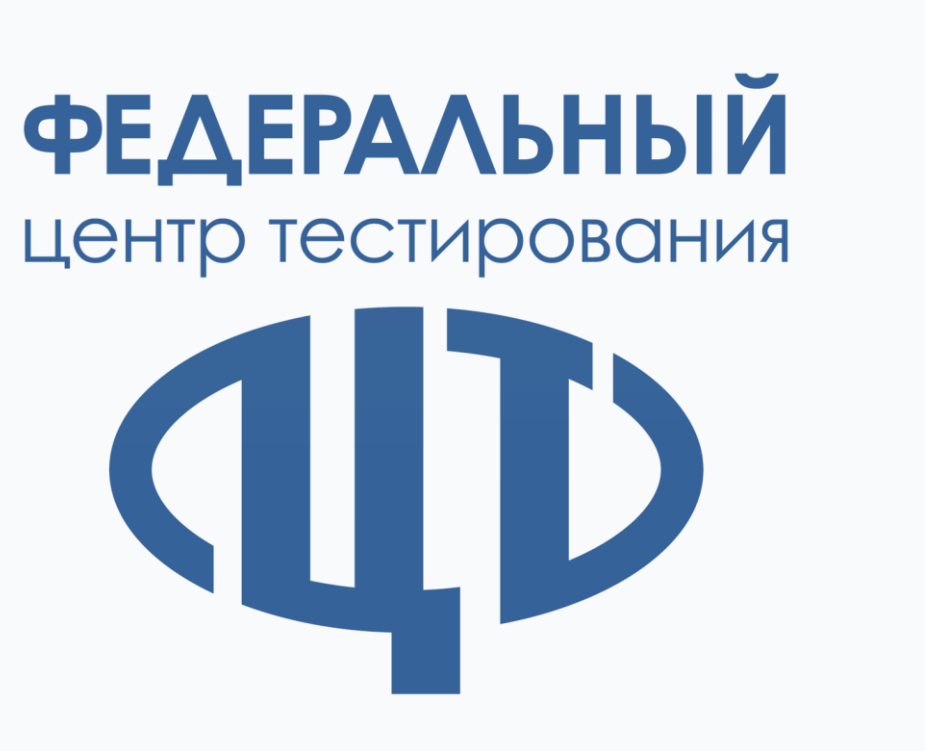

# **Организационно-технологические вопросы проведения технической апробации 30.11.2022**

Синькова Ирина Викторовна заместитель директора ФГБУ «ФЦТ»

## Технологии ЕГЭ 2023

Технология сканирования в аудитории ППЭ **<sup>в</sup>** 75 **субъектах Российской Федерации + ЗОО**

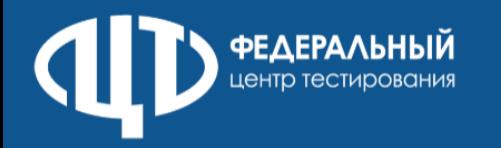

Технология передачи ЭМ в ППЭ по сети Интернет в штатном режиме

## **во всех субъектах Российской Федерации + ЗОО**

Технология сканирования в штабе ППЭ

**<sup>в</sup>** 10 **субъектах Российской Федерации:** Республика Башкортостан, Чеченская Республика, Ивановская область, Иркутская область, Калужская область, Магаданская область, Псковская область, Ростовская область, Ярославская область, г. Москва

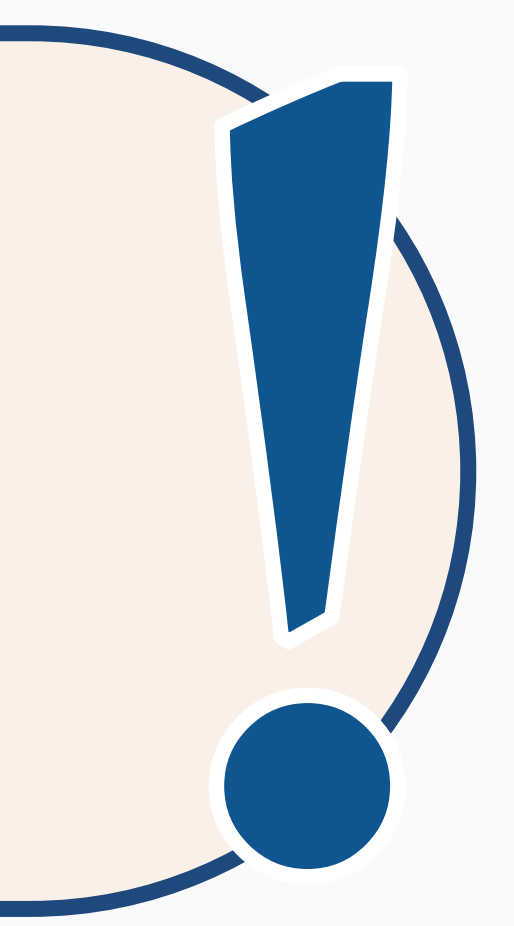

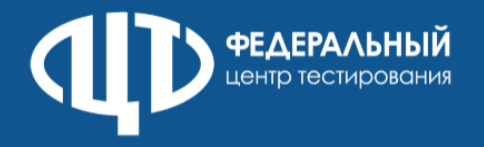

Предметы: русский язык, математика базовый уровень, английский язык (письменная часть), английский язык (устная часть), информатика и ИКТ в форме КЕГЭ

Организационная схема распределения предметов по ППЭ – решение ОИВ

Минимальное количество ППЭ: **10-15**, минимальное количество аудиторий в ППЭ: **1-2** (максимальное не ограничено)

Используются токены **2022** и **2023** года

Апробация проводится без участия обучающихся

Используются демонстрационные версии КИМ 2022 года

## Основные положения регламента проведения апробации

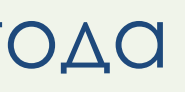

## Этапы проведения апробации

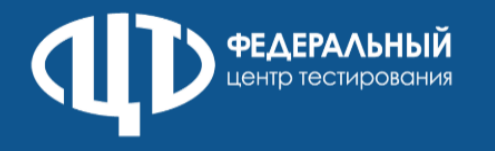

Сбор, планирование и распределение условных участников; назначение ППЭ, аудиторий

Заказ ЭМ

Формирование ОИВ перечня стандартного ПО (КЕГЭ)

Скачивание файлов интернет-пакетов в ППЭ на станции авторизации

Техническая подготовка и контроль технической готовности

Скачивание ключа – 14:30 по местному времени

Печать ЭМ – 15:00 по местному времени (не менее 2 ИК в каждой аудитории)

Проведение экзамена, сканирование и передача материалов на обработку в РЦОИ

Расшифровка ЭМ в РЦОИ

Заполнение и отправка журналов апробации

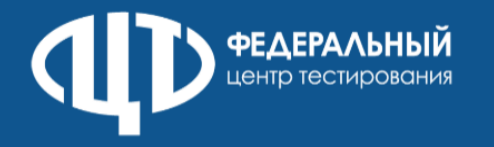

## Русский язык, математика базового уровня

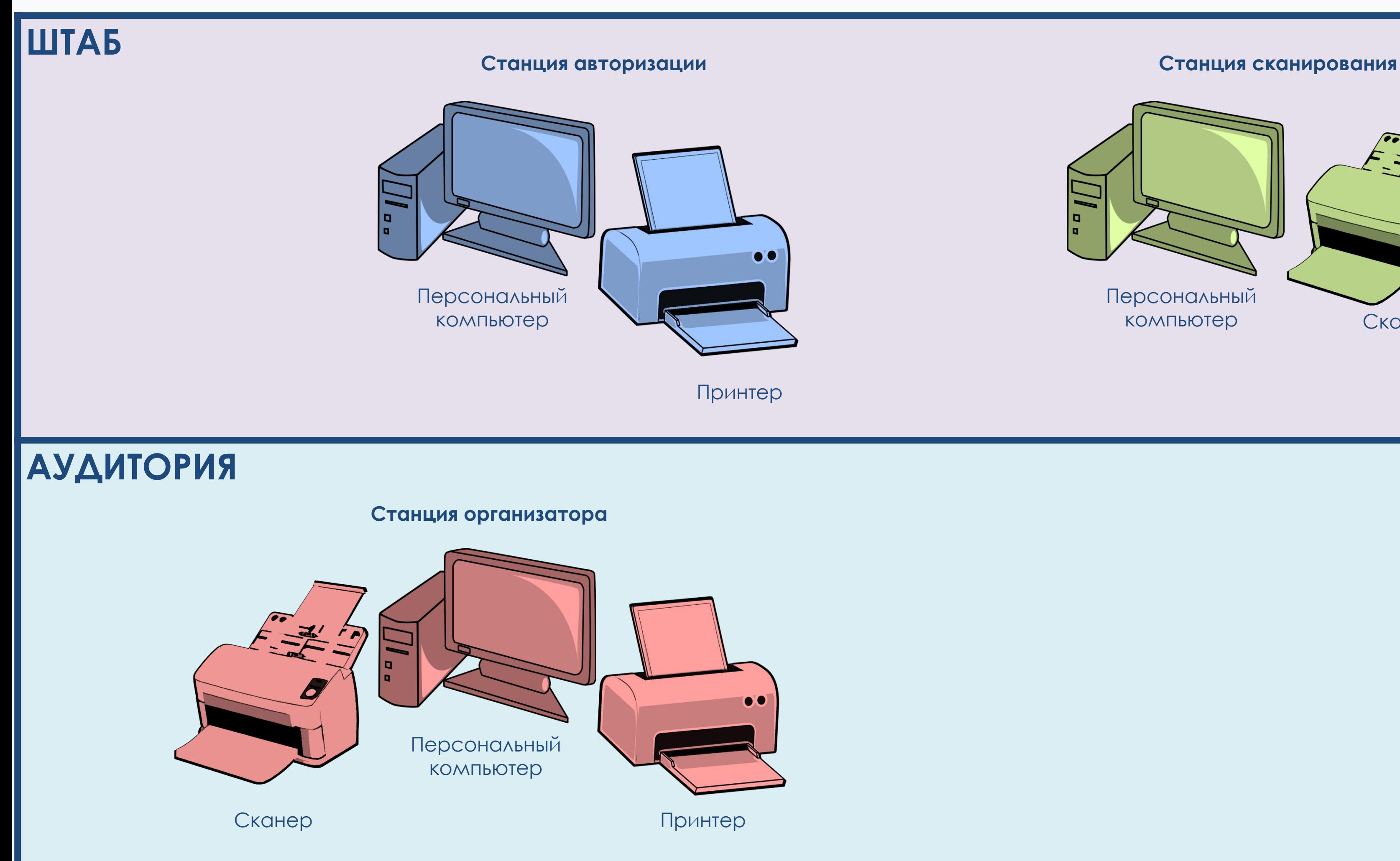

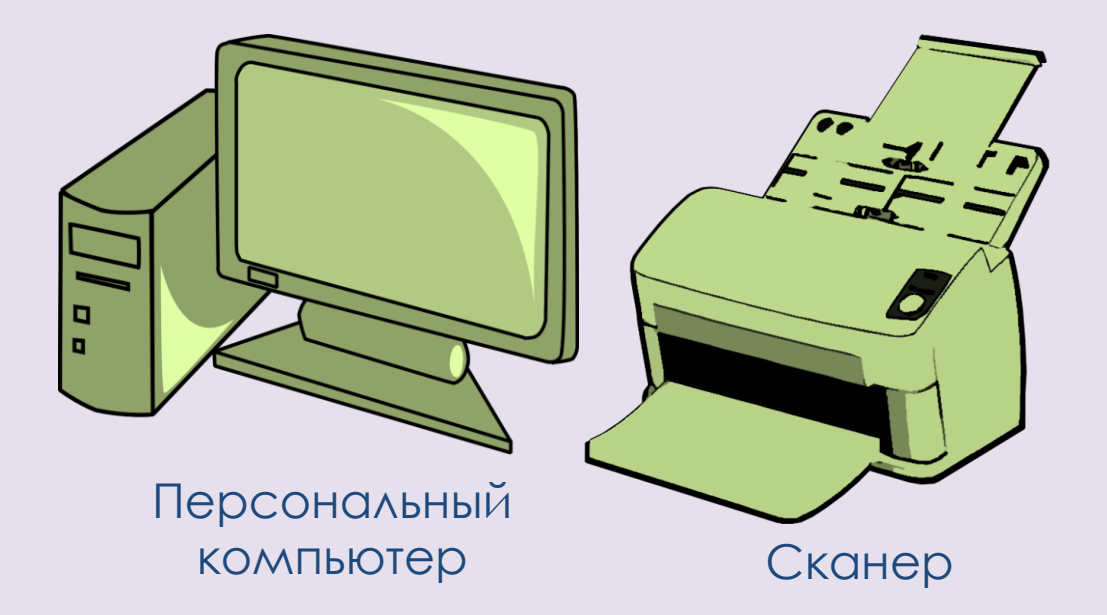

### **Станция сканирования**

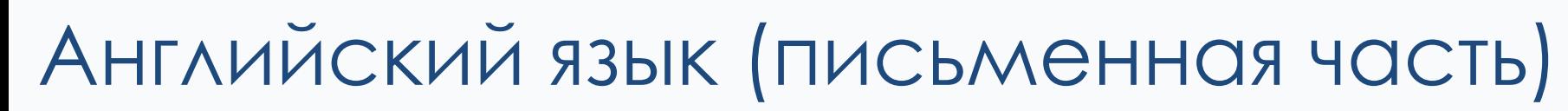

**PEAEPAAbHbIЙ** 

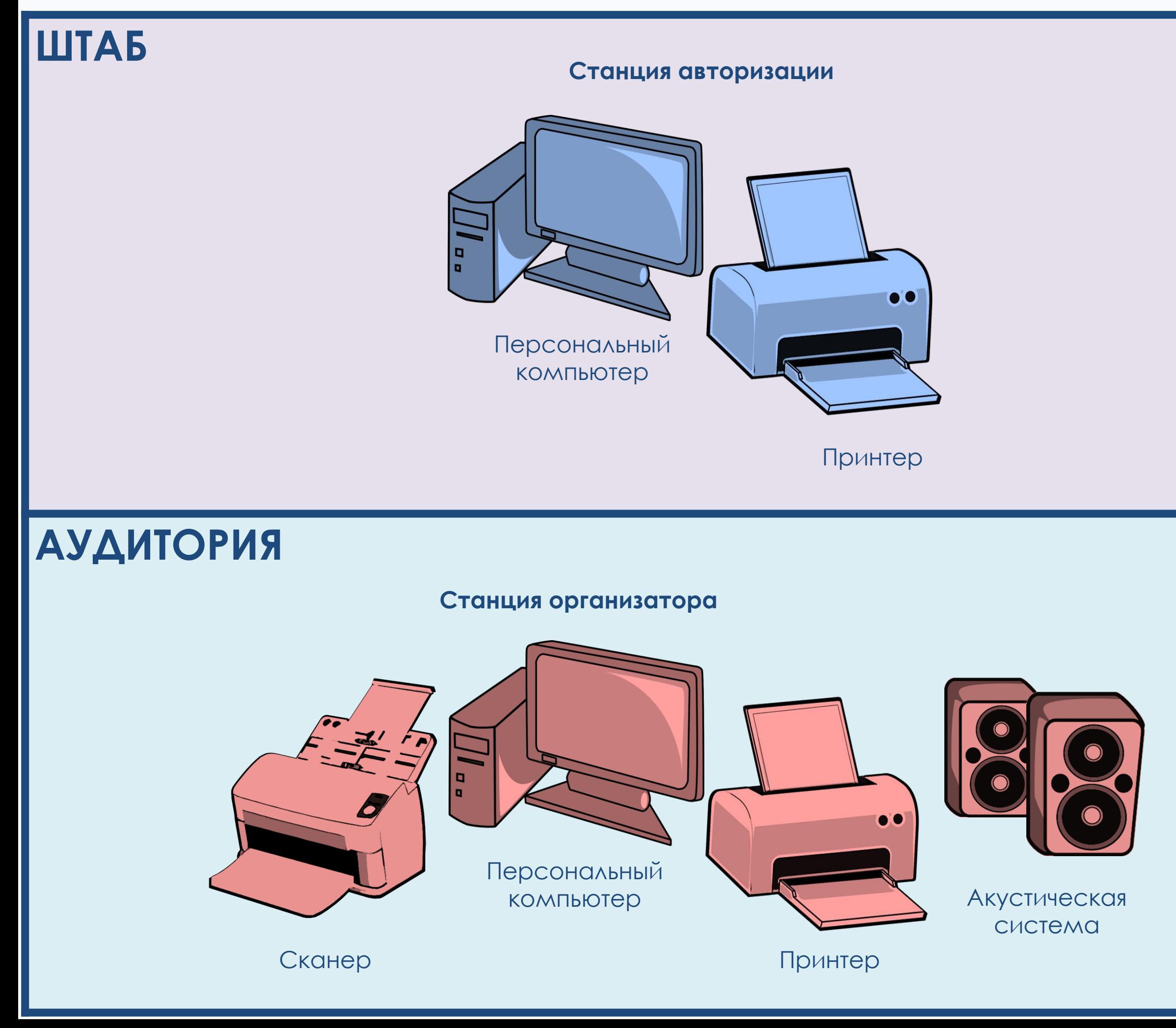

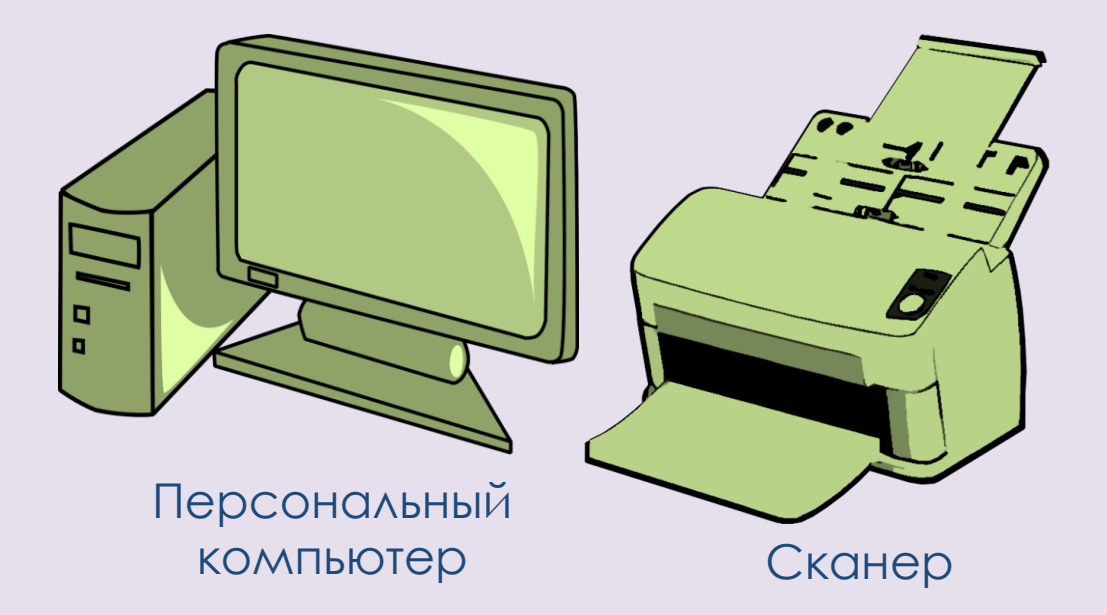

### **Станция сканирования**

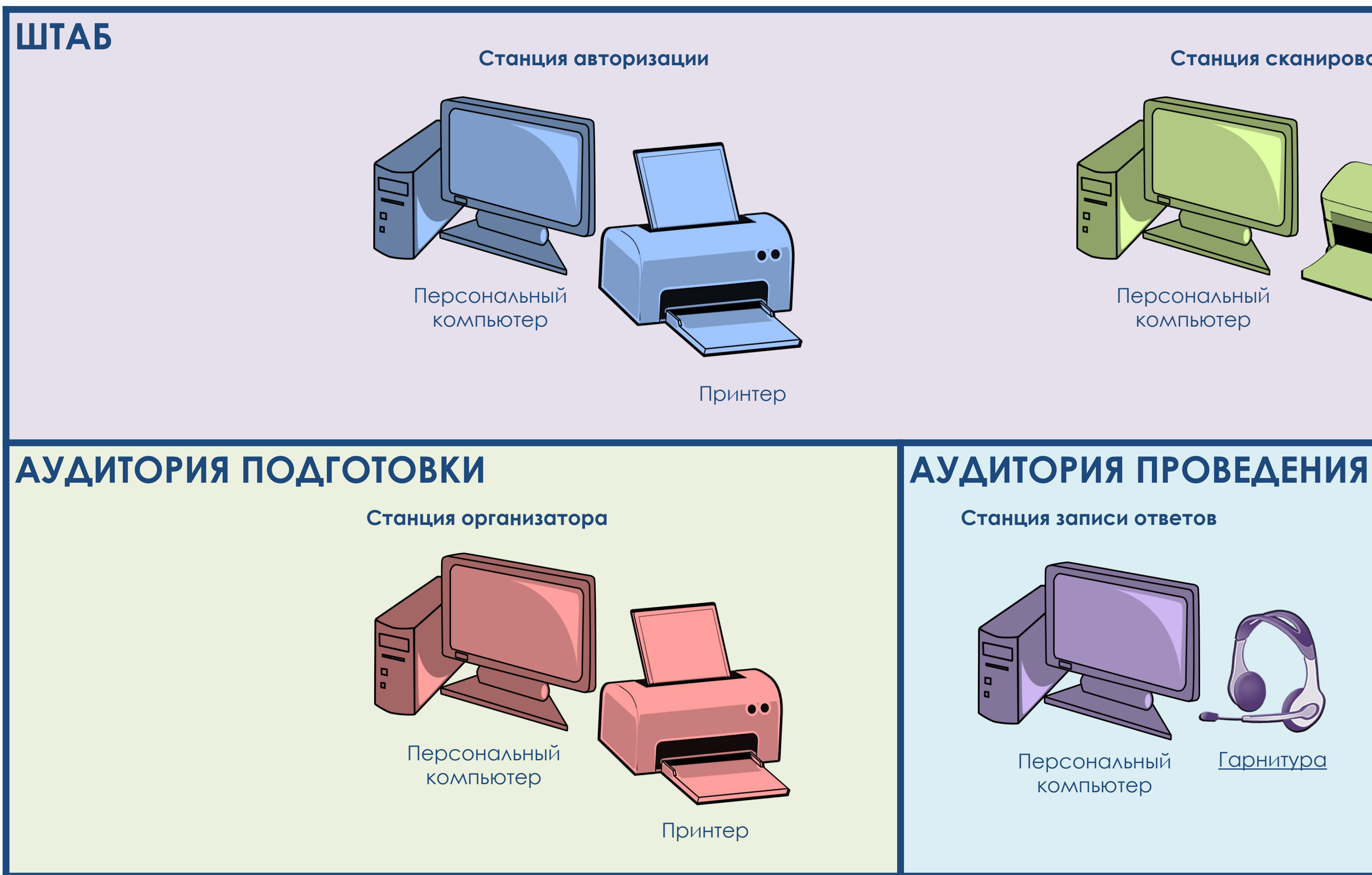

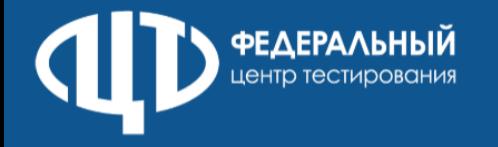

## Английский язык (устная часть)

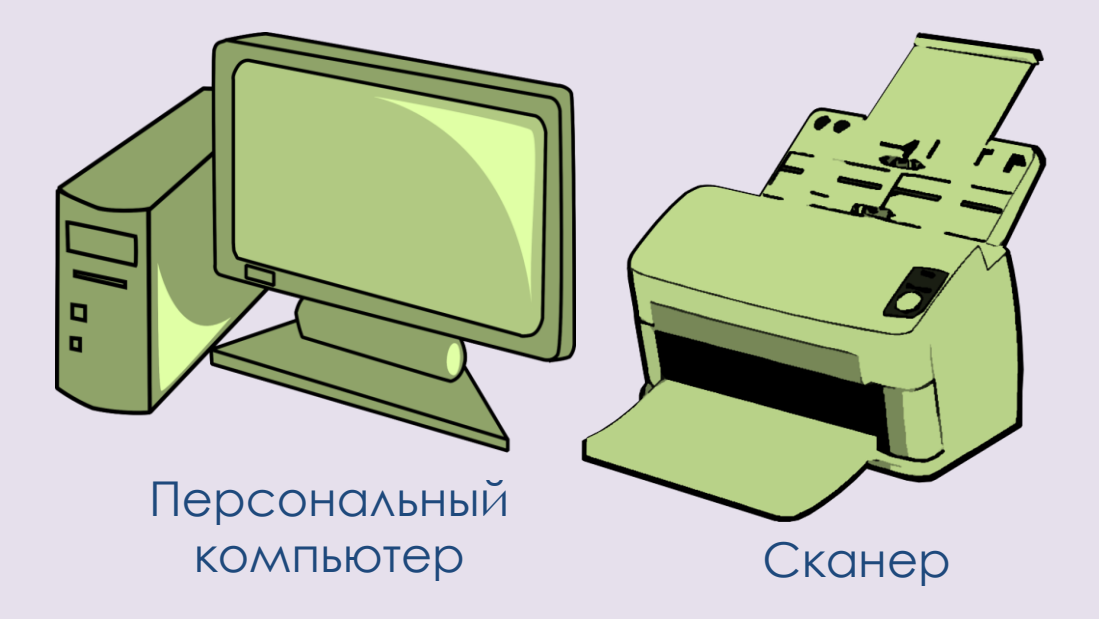

## **Станция записи ответов** Персональный компьютер **Станция записи ответов** <u>Гарнитура</u> — Персональный <u>Гарнитура</u> компьютер

### **Станция сканирования**

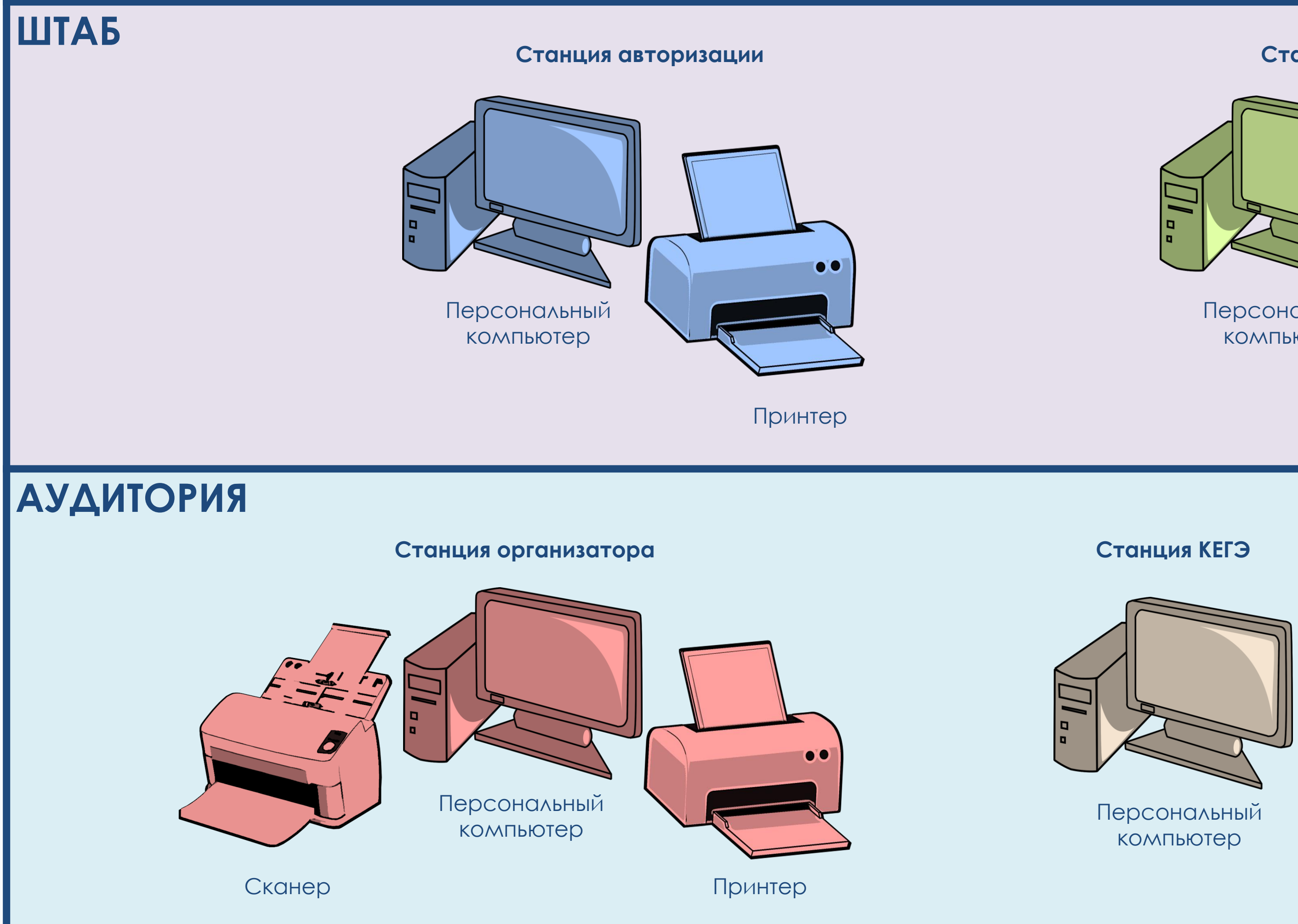

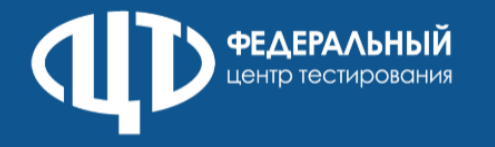

## Информатика и ИКТ (КЕГЭ)

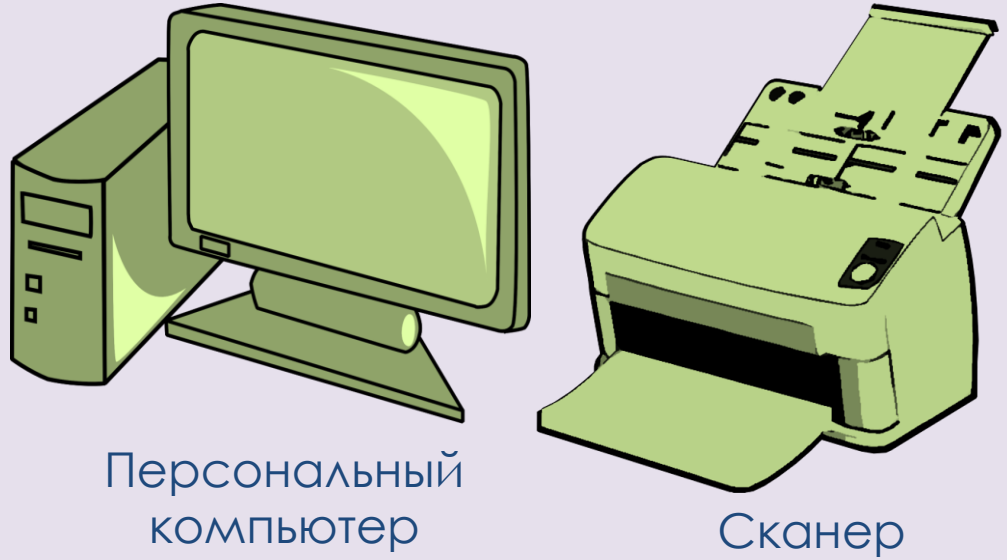

### **Станция КЕГЭ**

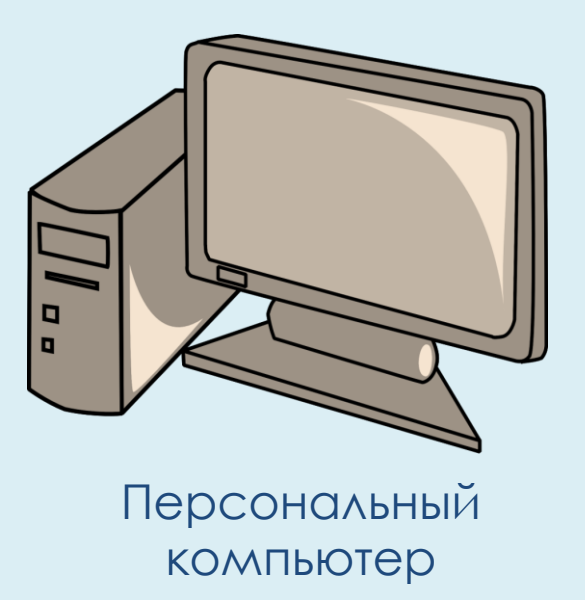

## 22.11.2022

- **Руководства** пользователя
- **Инструкции по получению пароля** для расшифровки ЭМ
- **Детальные инструкции** для специалистов **РЦОИ**
- **Детальные инструкции** для работников **ППЭ**
- **Журналы** о результатах проведения тренировочного экзамена в **ППЭ** и **РЦОИ**

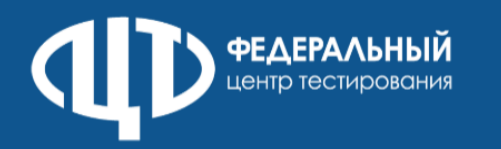

## **ДИСТРИБУТИВЫ**

## **ДОКУМЕНТАЦИЯ**

**и**

## На что обратить внимание

Все ЭМ, сохраненные на станции авторизации, на этапе технической подготовки загружаются на все станции организатора и записи ответов

Сканирование ЭМ производится в штабе ППЭ

Все ЭМ, сохраненные на станции авторизации, на этапе технической подготовки загружаются на все станции организатора и все станции КЕГЭ

Перечень версий стандартного ПО должен быть определен до 22.11.2022

**Английский язык** 

**письменная часть** станции организатора

**Английский язык устная часть**

**Информатика и ИКТ (КЕГЭ)**

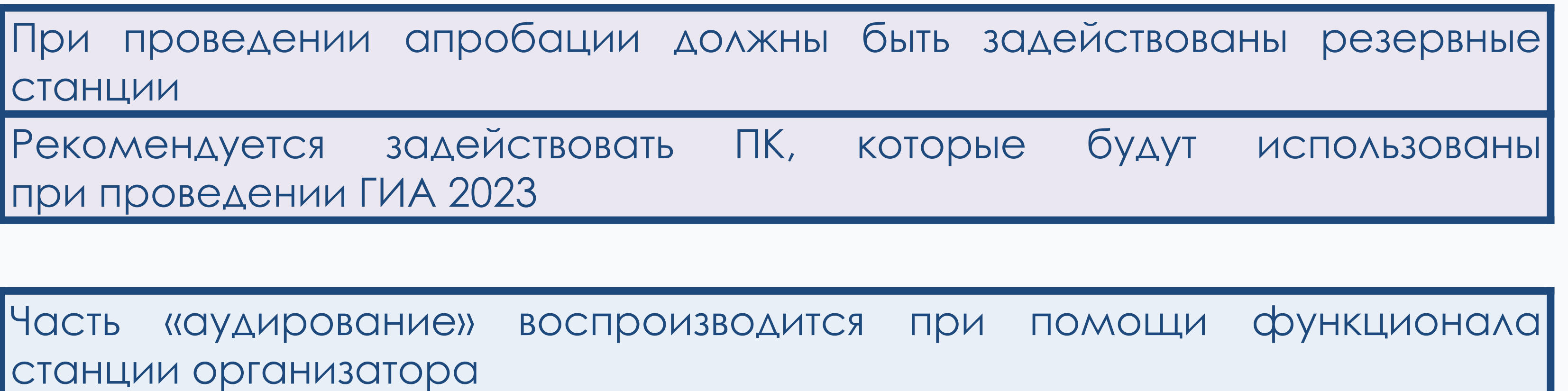

станции

при проведении ГИА 2023

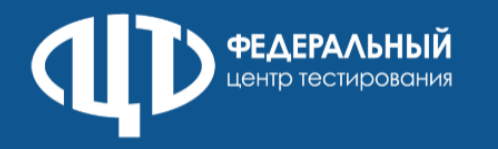

## **Все предметы**

## На что обратить внимание

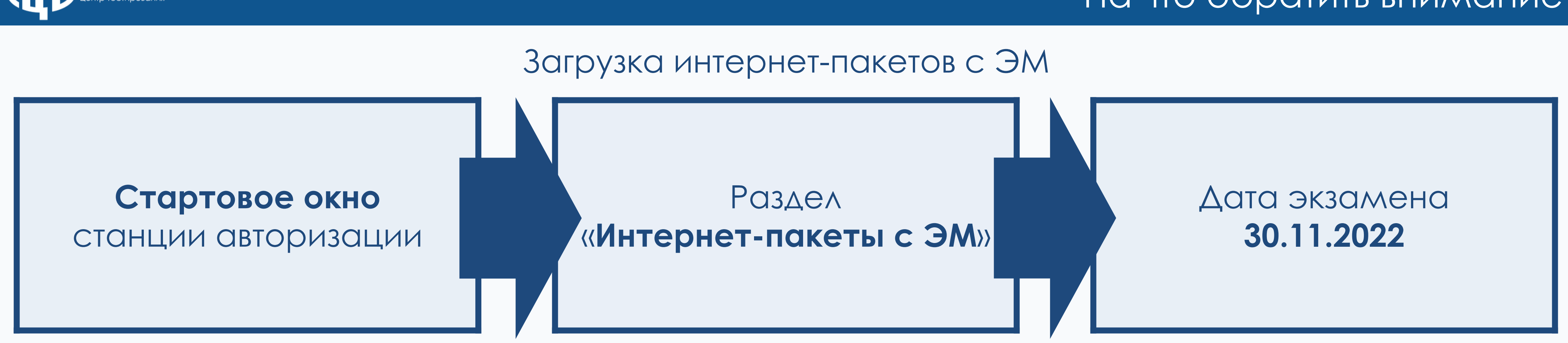

- При переходе в раздел «Интернет-пакеты с ЭМ» загрузка интернет-пакетов начнется автоматически
- Рекомендуется не отключать станцию авторизации до завершения скачивания интернет-пакетов с ЭМ
- На резервной станции авторизации скачивание интернет-пакетов с ЭМ не предусмотрено
- В случае выхода основной станции из строя, на резервной станции авторизации требуется снять признак «Резервная станция» для активации загрузки интернет-пакетов с ЭМ

- Печать ДБО №2 производится на основной станции авторизации
- При проведении апробации в каждой аудитории необходимо использовать не менее 1 бланка ДБО №2 (для предметов русский язык и английский язык письменный)

## ДБО №2

## Печать ЭМ в аудитории ППЭ (все предметы)

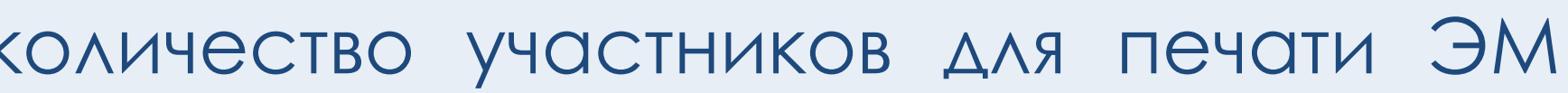

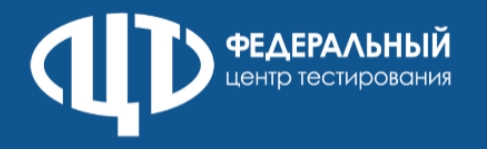

При подготовке печати ЭМ в аудитории указать количество участников для печати ЭМ меньше, чем указано в рассадке

Начать печать ЭМ

В процессе печати забраковать один распечатанный экземпляр

После завершения основной печати забраковать один из успешно распечатанных комплектов

Выполнить дополнительную печать ЭМ до значения участников в рассадке плюс комплект для замены забракованного по окончании печати комплекта

Заполнить регистрационные поля бланков участников данными условных участников, включая ДБО №2 для русского языка и английского языка письменного

## Использование ключей

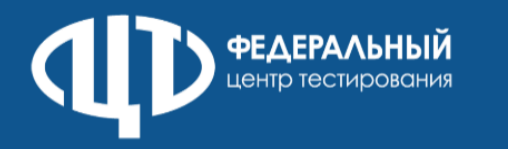

### Использование резервного ключа

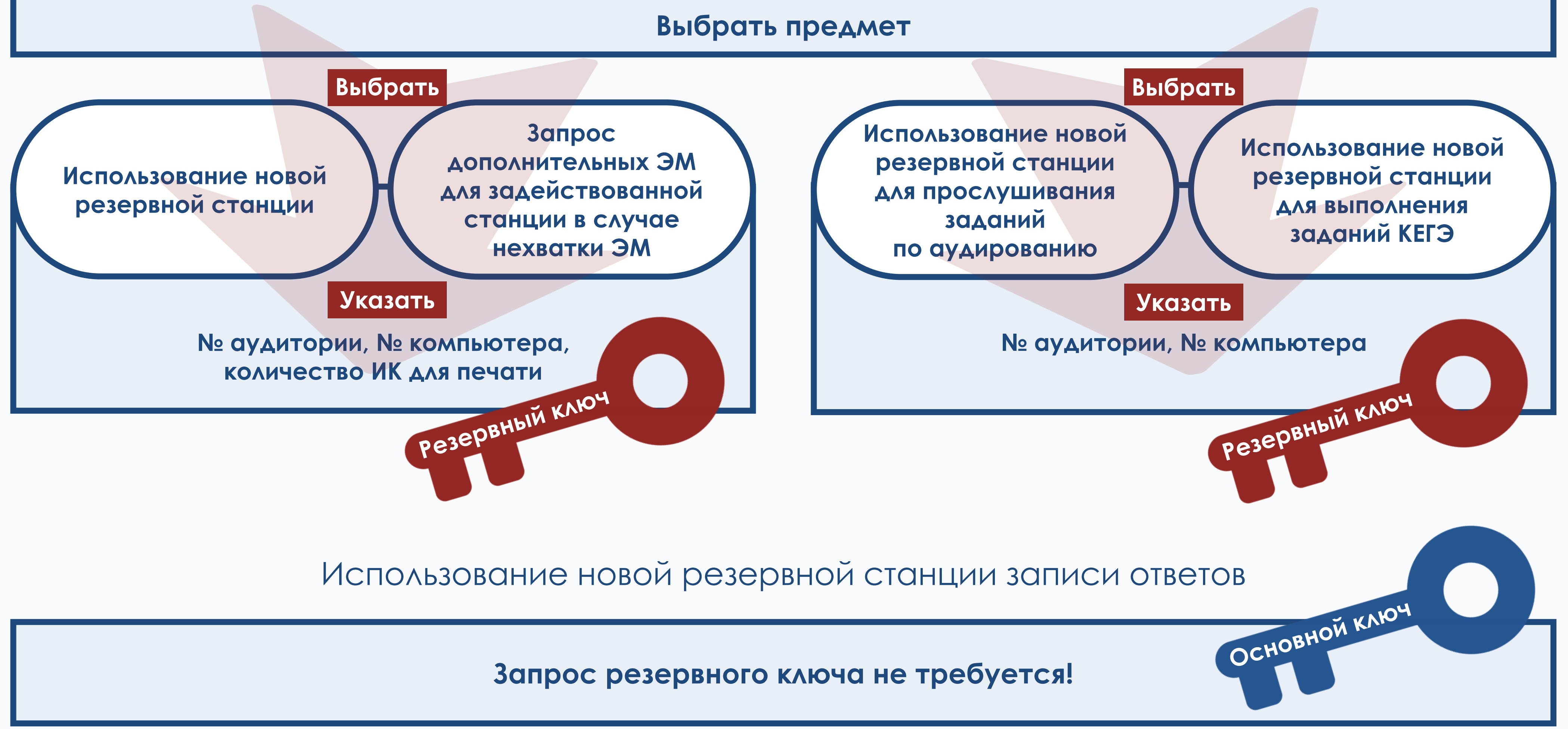

## Поддержка

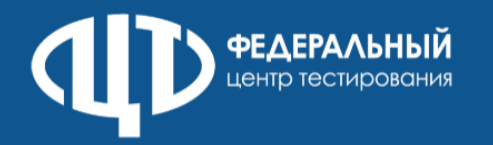

## **Горячая линия РЦОИ**

телефоны: 8(800)555-19-81, 8(499)110-62-80 адрес электронной почты: [ege.help@rustest.ru](mailto:ege.help@rustest.ru)

## **Горячая линия ППЭ**

телефон: 8(800)775-88-43 адрес электронной почты: [help-ppe@rustest.ru](mailto:help-ppe@rustest.ru)

**Мониторинг готовности ППЭ:** <https://test-ppe.rustest.ru/>